# **Ensemble ZWO piloté par le boîtier ASIAIR PRO**

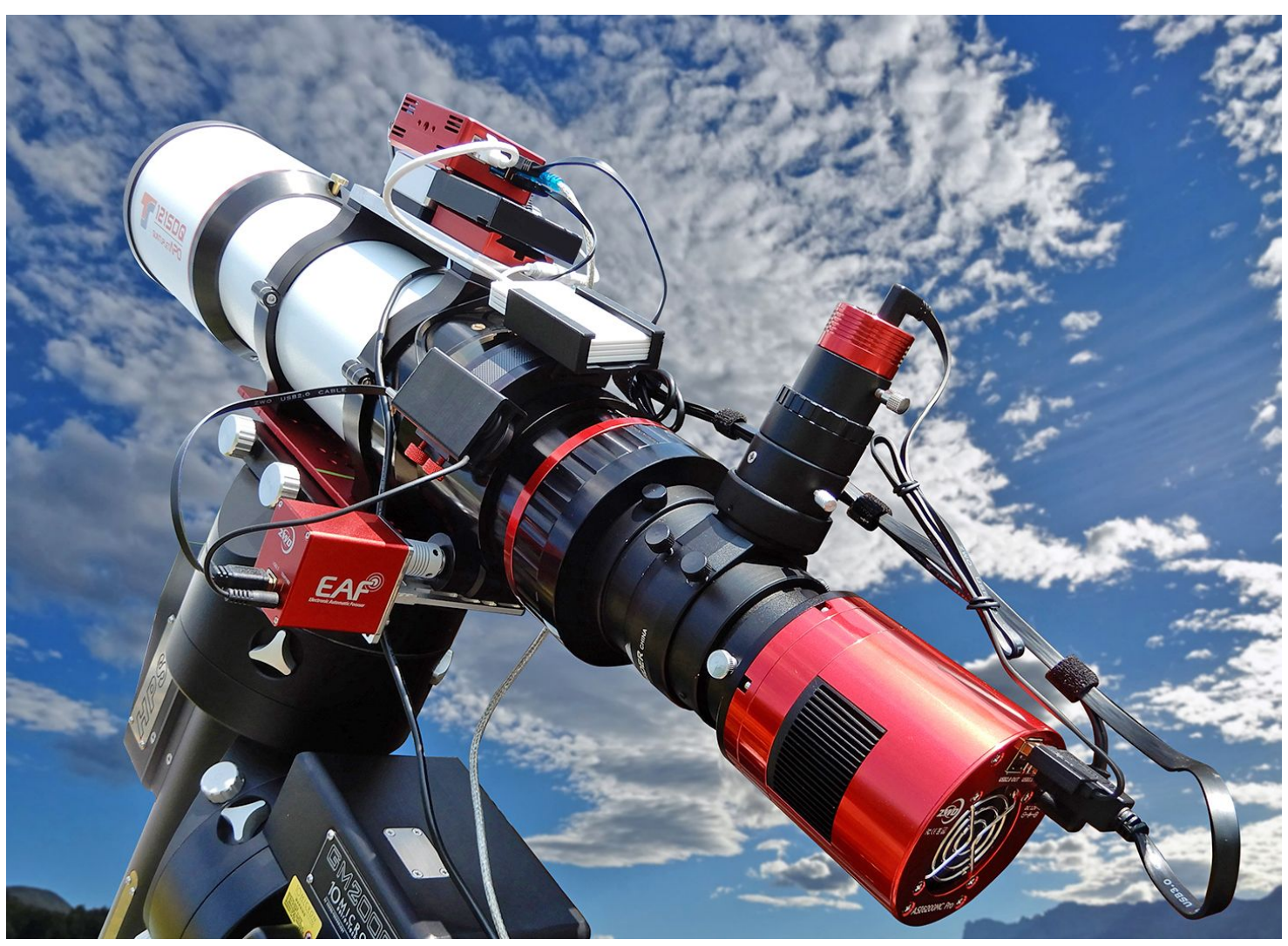

Qui n'a pas rêvé d'une monture plug &play où l'on puisse monter le tube sur une platine avec les connections intégrées et piloter le tout avec une informatique simple et conviviale? Meade avait, il y a déjà quelques années, ouvert la voie avec la monture LX850 et le starlock mais abandonné où mis en sommeil. ASA et plus récemment Ioptron, Paramount proposent des connexions intégrées. Par contre, niveau pilotage, l'évolution reste timide car il faut encore passer par un PC pour la majorité d'entre nous. Et là, il y a un gouffre entre deux catégories d'astronomes: ceux qui maîtrisent l'informatique et ceux qui l'utilisent tout simplement! et cela peut virer rapidement au cauchemar. Les mises à jour incessantes arrivent à ne plus rendre opérationnels certaines applications où logiciels qui fonctionnaient très bien avant (suppression de petits fichiers .dll par ex). Afin d'éviter ces déconvenues nos PC sous XP où Win 7 sont conservés précieusement, déconnectés d'internet (bien que les maj ne soient plus prises en compte), avec le matériel acheté à l'époque en priant pour qu'il ne tomb pas en panne! car cela devient le parcours du combattant pour réinstaller du nouveau matériel si peu qu'il soit encore compatible. Même sous Windows 10, il faut télécharger les bons drivers, trouver les ports COM sur les sorties USB du PC en collant des étiquettes sur les câbles et le PC pour éviter tour risque de non reconnaissance lors d'une future utilisation, sans parler de la connectique à la fiabilité anecdotique! Cerise sur le gâteau, lorsque l'équipement complet est monté, l'enchevêtrement de fils lui donne des airs de centrale électrique.

Il existe plusieurs fabricants qui proposent des solutions pour travailler sans PC. Parmi elles, certaines fonctionnent sous Windows et d'autres non. La société ZWO, offre la solution recherchée: le boîtier ASIAIR PRO. Il gère l'instrumentation complète, CCD, mise au point automatique, guidage, roue à filtre…) sans fil et à distance, le tout piloté par un téléphone portable où une tablette. Comme il propose également toute l'instrumentation nécessaire, je me suis procuré un boîtier Asi air pro, une caméra Asi 6200 MC pro, une caméra de guidage asi 290mm et une mise au point automatique EAF (**Fig.1**). Le diviseur optique, quant à lui, est de marque Celestron.

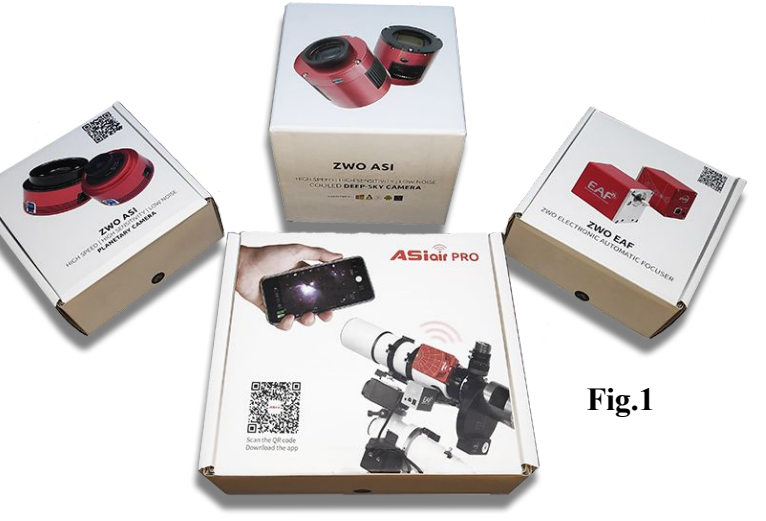

L'objectif du test n'est pas basé sur un test complet des CCD ZWO et accessoires utilisées mais sur le fait de les utiliser sur un tube optique monté sur une monture existante afin de piloter cet ensemble complet avec le boitier **ASIAIR PRO** pour obtenir une photo.

**Le boitier ASIAIR PRO** remplace le PC. C'est le cœur du système (**Fig.2**), il gère toutes les opérations nécessaires pour l'obtention d'une photo. Mise en station, Pilotage de la monture, mise au point automatique de l'instrument, guidage en // où avec diviseur optique, gestion de la roue à filtre, gestion de la CCD où de l'APN, gestion des données de sortie (photos) avec une clé USB3 de 64Go livrée avec le boîtier. Fonctions supplémentaires intégrées:

\_ Go-To via une base de données comprenant la cartographie du ciel qui permet de se passer de la raquette de la monture.

- \_ Objets du mois visibles avec coordonnées, photos et fonction Go-To.
- \_ Positon **Park** de la monture. Une seule position incrémentée, Tube et monture en direction de la Polaire.
- Gestion du flip méridien.
- Possibilité de faire des mosaïques (planification automatique Par plans successifs décalés).

possibilités : Manuels pour tous les produits ZWO | ZWO ASI Possibilité de pilotage avec Sky safari pro permettant de sélectionner un objet où une position particulière, (ex, cadrer du premier coup ngc 7000 et IC 5070 (North America et le Pelican), avec l'écran tactile d'un téléphone portable ou d'une tablette. Très intéressant pour les objets peu lumineux où le bon cadrage peut s'avérer être long. Pour connaitre toutes les [\(astronomy-imaging-camera.com\)](https://astronomy-imaging-camera.com/manuals-guides)

Belle réalisation en aluminium anodisé rouge (marque de fabrique de ZWO sur tous leurs produits). Le boîtier, compact, peut être monté sur une queue d'aronde livrée dans le pack. Libre à l'utilisateur de le fixer là où il le souhaite.

L'alimentation externe pour le boîtier n'est pas fournie mais il existe une alimentation au catalogue ZWO (12V, 5A) où une alimentation similaire sur le web.

Sur la face Avant (**Fig.3**):

\_ Bouton de mise marche, 1 jack d'alimentation 12V, 1 Slot micro SD, 2 Témoins lumineux du bon fonctionnement du Wifi et de la micro SD.

Sur la face latérale:

\_4 entrées jack 12V (5.5) permettent de brancher une ou plusieurs résistances chauffantes,

une roue à filtres, l'EAF (Electronic Automatic Focuser)

\_ 1 jack 2.1 pour APN

**Fig.3**

Sur la face arrière (**Fig.4**):

\_ 2 ports USB3 pour l'alimentation de la caméra CCD et le transfert des photos sur une clé USB3 de 64Go livrée avec le boitier.

2 ports USB: Connexions pour la monture\* avec le câble habituellement utilisé et pour l'EAF.

\_ 1 port Ethernet RJ45

Il fonctionne sous Android/IOS et peut donc être piloté par le téléphone portable où une tablette.

**\***Seul le câble que l'on utilise habituellement pour la monture (USB, RS 232,…) doit être connecté au boitier Asiair pro. L'alimentation doit être assurée par une alimentation externe (celle que l'on utilise habituellement) et non par le boitier Asiair car la puissance demandée au niveau de l'ampérage peut entraîner des dysfonctionnements.

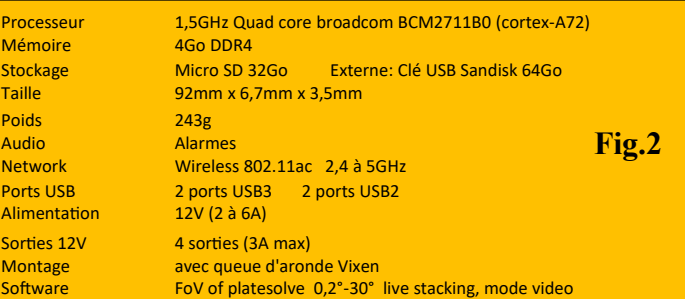

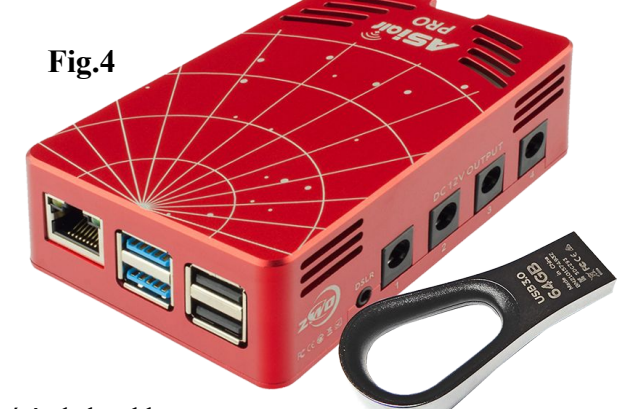

L'intérêt de la tablette

est de disposer d'un écran bien plus grand car, bien qu'ils soient bien agencés, les menus affichent des fenêtres et des sous fenêtres qui vont rapidement rendre illisible l'affichage principal! Concernant les caractéristiques de la tablette, 4Go de RAM et 64 Go de stockage sont parfaits. Deux points à ne pas négliger : portée du Wifi et autonomie. Pour le test, j'ai utilisé une tablette Samsung S6 Lite dont l'autonomie m'a permis de fonctionner durant deux nuits complètes (2x 6heures) avec des températures de l'ordre de 13 à 14°. Il faut télécharger l'application sur le site ZWO :

<https://astronomy-imaging-camera.com/software-drivers> en cliquant sur le lien App store (**Fig.5**). Afin de vérifier si tout est OK, on peut brancher l'Asiair pro (en s'étant procuré une alim (12V, 5A), l'allumer (bip sonore) vérifier que la carte micro SD soit bien enfoncée (témoin lumineux jaune), allumer la tablette. Le mot de passe 12345678 vous sera demandé pour l'initialisation. C'est simple car tout est consigné sur l'écran de démarrage de l'application (tablette où téléphone), il suffit de lire les indications. La reconnaissance en mode Wifi est rapide, et vous serez ainsi assuré que, lorsque vous installerez tout l'équipement sur le terrain, ce point-là sera réglé. Etant informé que ce boîtier (version N°2) perdait la connexion dès que l'on éloignait la tablette, faute à son nouvel habillage en aluminium, je me procuré le Wifi extender (vendu également par ZWO). A signaler que le «décrochage» n'arrête pas la prise de vue, le boîtier gère l'acquisition des photos.

A l'heure de la rédaction de ce test, la version N°3 (Asiair plus) est prochainement programmée en intégrant de nouvelles fonctionnalités dont une antenne Wifi pour éliminer ce souci.

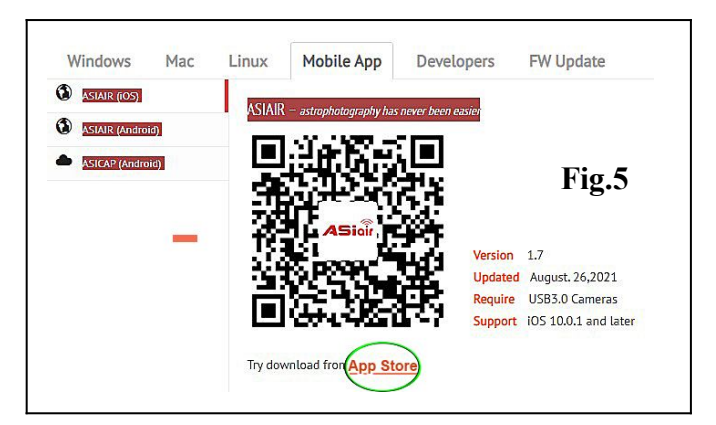

**L'EAF E**lectronic **A**utomatic **F**ocuser. Deuxième évolution qui abandonne l'alimentation 12V externe au profit d'un port USB directement relié au boîtier Asiair. La puissance nécessaire pour le fonctionnement est parfaitement assurée.

L'EAF est livré complet avec son câble USB, une plaque et une équerre en aluminium qui permettent le montage sur de nombreux types de porte oculaires (SkyWatcher, TS, Feather touch ,...), de quatre coupleurs flexibles (de différents

diamètres) et de la visserie complète. Il existe d'autres platines de montage vendues en kit afin d'élargir encore le domaine d'application (Takahashi et Celestron). Vendu sous deux formes, avec une télécommande manuelle et un capteur de température ou sans (à vérifier lors de l'achat). Si l'on peut se passer de la télécommande manuelle, le capteur sera indispensable pour la gestion de l'automatisation de la mise au point pendant la nuit (coût entre 8 et 16 euros). L'ensemble a été installé sur le porte oculaire de la TS 121 SDQ sans aucun problème (**Fig.6**).

Je me suis procuré la sonde de température et afin d'éviter que le câble de 1.5m ne soit arraché lors du déplacement de la lunette, j'ai inséré le tout dans une pièce 3D avec le câble USB de l'alimentation 12V (2m) (**Fig.7**).

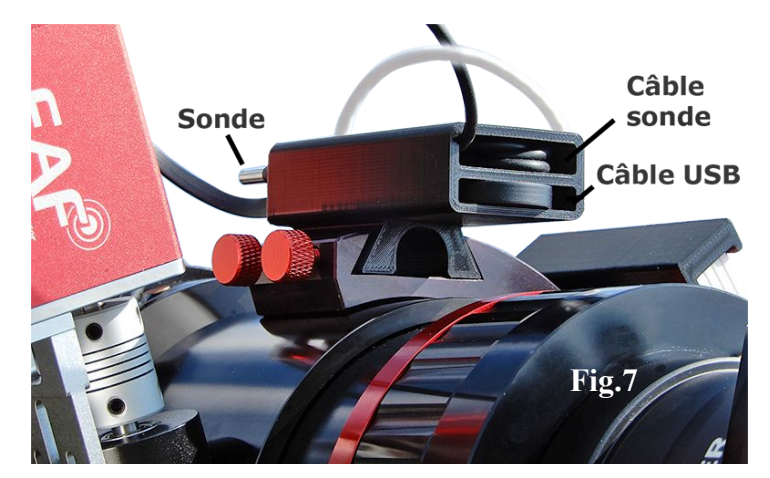

## $\frac{1}{3}$ . (1/3) Resolution<br>1936\*1096 ADC<br>12bit Sensor<br>IMX290

2000 ASI290MM Min

**Fig.8**

Read Noise<br>1.0e

**Camera d'autoguidage**

Trois caméras d'autoguidage au catalogue au format 31.75mm : Asi 120MM-290MM-174MM sous l'appellation « mini » pour les différencier des caméras planétaires. Ces dernières peuvent également être utilisées comme caméras d'autoguidage grâce à des adaptateurs conçus pour le montage sur le diviseur optique ZWO. Le choix s'est porté sur le modèle intermédiaire Asi 290MM mini disposant d'un capteur plus performant (pixels de 2.9µ) et un peu plus grand que la 120. Niveau prix, compter entre 300 et 360 euros suivant les revendeurs (**Fig.8**). L'Asi 290MM mini est livrée avec un adaptateur 31.75, un adaptateur M28.5-CS, deux câbles USB (0.5m et 2m), un câble d'autoguidage ST4 et un CD-ROM. N'ayant pas de diviseur optique ZWO M68, le montage a été réalisé sur un diviseur optique Celestron d'épaisseur 30mm (il y a un autre modèle dont l'épaisseur fait 29mm). Vous trouverez sur la page suivante les informations pour ces deux modèles. Les distances sont calculées avec un prisme en position (réglage vertical) centrée et de manière à ne pas générer d'ombre sur le capteur. Ces distances, données à titre indicatif, peuvent bien évidemment être modifiées (**Fig.10**). Les 2 bagues **1** et **2** ont été réalisées pour le montage. Petite précaution, indépendamment de la marque du diviseur, il est primordial de bien serrer la vis de maintien en position du prisme sous peine qu'il ne descende en générant une ombre plus ou moins prononcée lors de la prise de vue. Si cela vous arrive, il va falloir démonter pour régler le problème, pas simple en pleine nuit ! L'autoguidage est assuré par la connexion USB directement sur la caméra principale avec le câble USB fourni (**Fig.9**). Le câble ST4 n'est donc pas utilisé.

**Fig.9**

ASI6200MC Pro

**Fig.6**

Asi 290MM

 $\frac{USB}{2.0}$ 

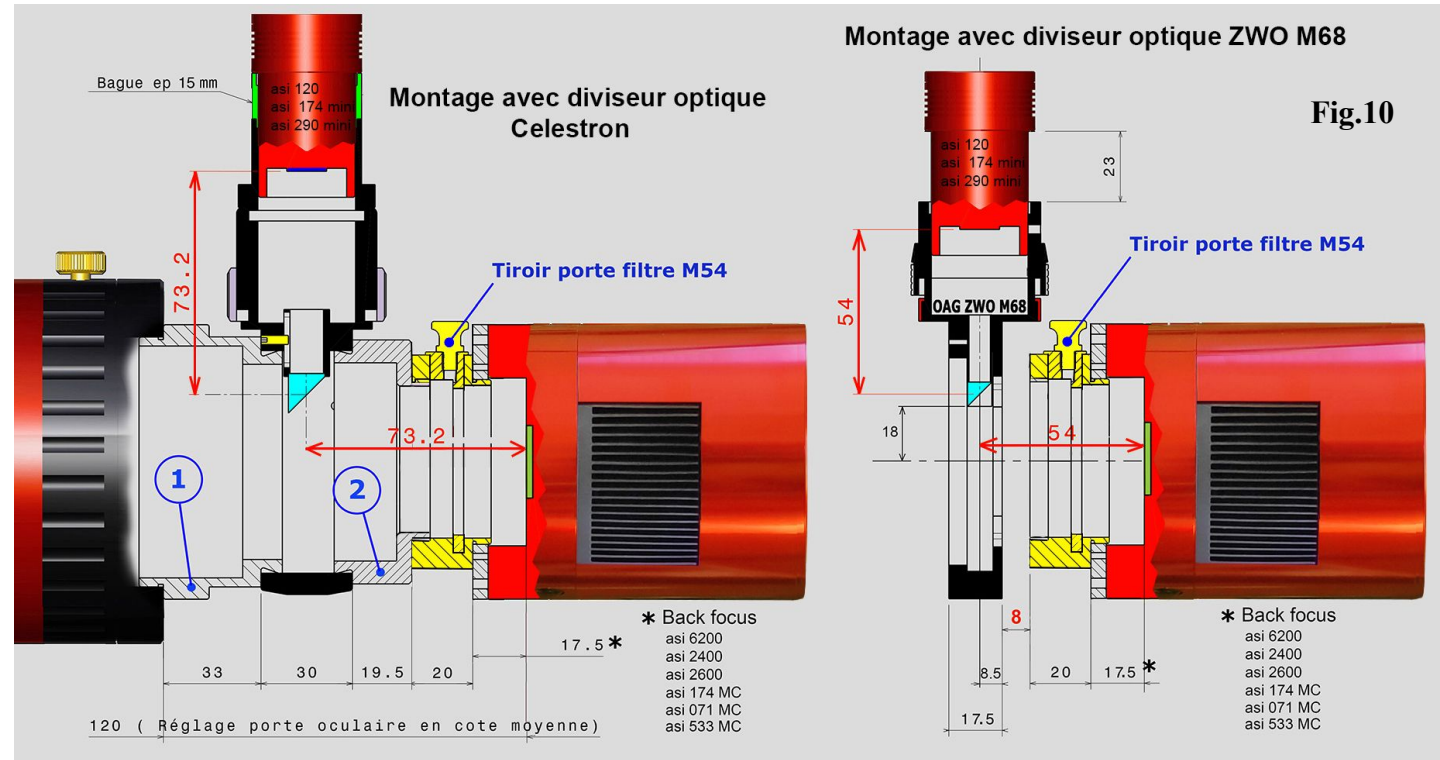

Les positions indiquées tiennent également compte du diamètre de la dernière lentille du réfracteur :

Trop en avant, le prisme aura du mal à trouver une étoile car elle sera en bordure du cône de lumière et si il y a de la coma où de la courbure de champ les étoiles seront allongées où empâtées donnant un guidage perfectible.

Trop éloigné (proche de la CCD): Impossibilité d'obtenir la mise au point avec l'autoguideur.

# **Camera principale**

Ō

Caméra utilisée: Asi 6200MC pro avec capteur plein format (24x36mm) Un modèle équipée d'un capteur CMOS Sony (ADC 16 bits) extrêmement performant dont les pixels de 3.75mm donnent un échantillonnage parfait pour la lunette. Pourquoi une caméra couleur ? Pas de roue à filtre (une seule série de Flat à faire), simplification au niveau du traitement d'images et tester la sensibilité du capteur couleur sur la longueur d'onde Ha. Un filtre Ha de 7nm a donc été monté dans un tiroir porte filtre M54 de la marque ZWO (**Fig.11**). La prise de vue avec le filtre, a été refaite en milieu de nuit avec la procédure automatique (voir page **7**) du fait du décalage par rapport au foyer de la lunette. La caméra est équipée d'une plaque de tilt sur laquelle viennent se visser (M54) les accessoires nécessaires à la prise de vue. L'ensemble est compact et léger, nul besoin d'un porte oculaire bodybuildé ! Je connaissais la qualité de cette caméra, et effectivement les images obtenues sont bien définies, douces et les Darks totalement exempts de bruit, bluffant ! Pourtant utilisé sur une matrice de type Bayer, le filtre Ha donne de très bons résultats, voir la photo en dernière page du test sur M31. Toutes les prises de vues ont été effectuées à une température de fonctionnement de -15°.

NB: Chaque photo faisant 120Mo, le traitement photo nécessitera un PC puissant.

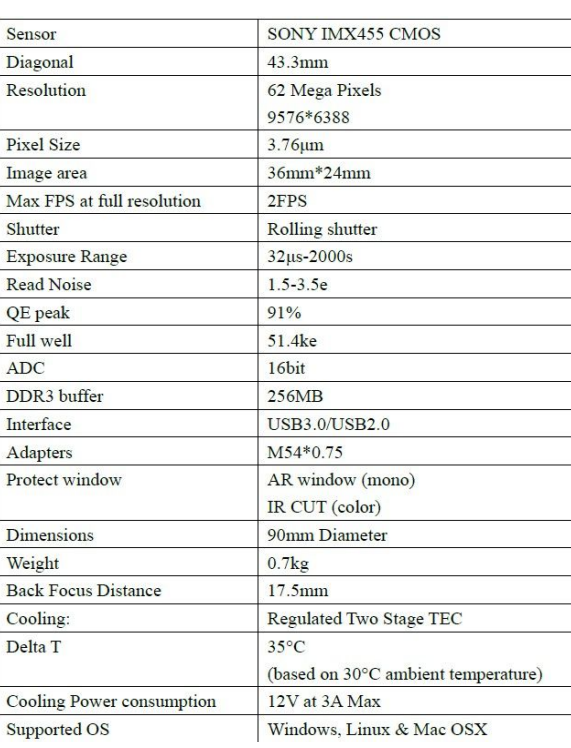

- La caméra est livrée avec :
- \_ Une housse de protection Un câble USB3.
- Un câble USB2,
- \_ Une bague d'extension
- M54/M45 long. 21mm
- Une bague d'extension
- M48/M48 long. 16.5mm
- Un adaptateur M48/M42
- Un bouchon 2 pouces
- Une Clé Allen
- Un guide rapide

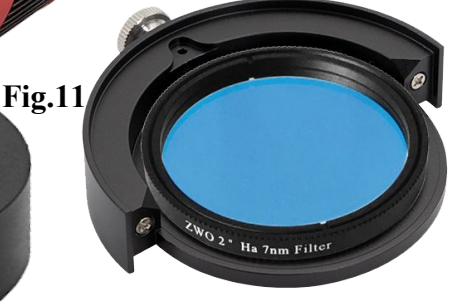

# **Procédure pour la réalisation d'une photo (ici M31)**

**1**\_ Placer la lunette et la monture de manière à pointer la polaire à l'œil nu où à la boussole, nul besoin d'être parfaitement dans l'axe. Utiliser un niveau pour la monture. Rappel : c'est la position **Park** par défaut (**initialisation** et **fin de session**).

**2**\_ Mettre en marche le boîtier ASIAIR (Voyant rouge et Bip sonore): compter env. 15 s pour que la connexion avec la tablette soit reconnue lorsqu'elle sera allumée.

**3**\_ Mettre en marche la tablette : Aller dans les Paramètres pour Activer le Wifi, l'adresse Wifi de l'asiair s'ajoute directement à la liste. Vous avez alors la possibilité d'entrer les coordonnées locales qui seront alors enregistrées et renseignées automatiquement lors de l'ouverture de l'application (cela évitera de les rentrer manuellement).Pour cela, toujours dans les paramètres de la tablette, aller sur l'onglet Position.

**4** Ouvrir l'application asiair : Sur la page de garde appuyer sur next pour avoir accès aux paramètres principaux. Si vous n'avez pas accès aux paramètres c'est que la connexion n'est pas encore faite, patience.

**5** Une fois la communication établie, il faut rentrer les paramètres concernant le matériel:

- La monture, une liste exhaustive permet de choisir le bon modèle.
- \_Indiquer les focales des instruments (principal et autoguidage).

Le matériel ZWO sera directement reconnu et nommé. Si vous avez oublié de rentrer la position ( point

et longitude vous pourrez entrer les coordonnées exactes. Un bandeau **3**), en cliquant sur les cases latitude apparaît au bas de l'écran. **Bien vérifier Sud-Nord et E-W**  En cliquant sur **Enter** la page **Preview** s'ouvre et affiche une barre de menus supérieure avec les logos de l'instrumentation.

## **6**\_ **Connecter la monture**

\_ Cliquer sur le sigle **Telescope** Les coordonnées de localisation seront alors automatiquement incrémentées.

#### \_ Cliquer sur **GoTo Auto center**

- Activer ou non le Flip méridien
- \_ Tracking : Choisir sa vitesse de suivi (sidéral, solaire, lunaire
- GoTo position Park (Polaire)

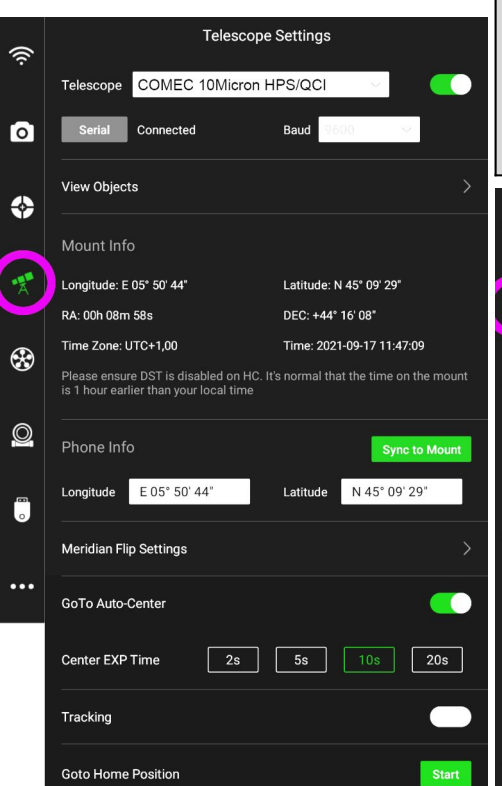

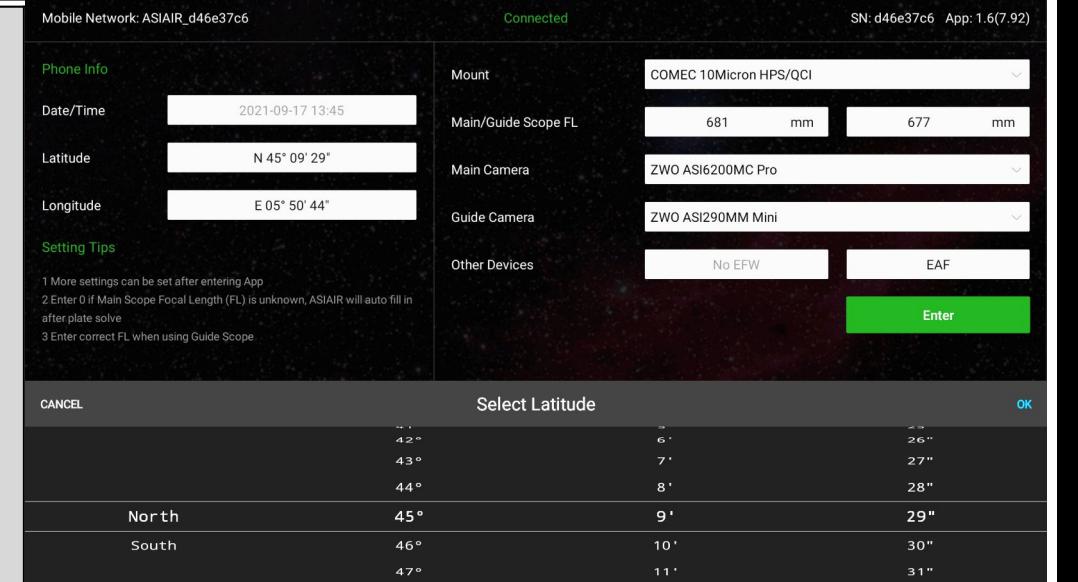

### **7**\_ **Connecter la caméra**.

- \_ Cliquer sur le sigle **Camera**
- Réglage du gain entre 0 et 100

 $48<sup>1</sup>$ 

- Mise en marche et réglage de la Température de refroidissement (cooling)
- Mise en marche du dispositif anti Buée (anti dew heater)

#### NB: **La coupure rapide de la CCD ne posera aucun dommage.**

Confirmation écrite de ZWO suite à un courriel dans lequel je m'interrogeait sur le fait qu'il n'y ait pas de paliers de remontée en température en fin de session

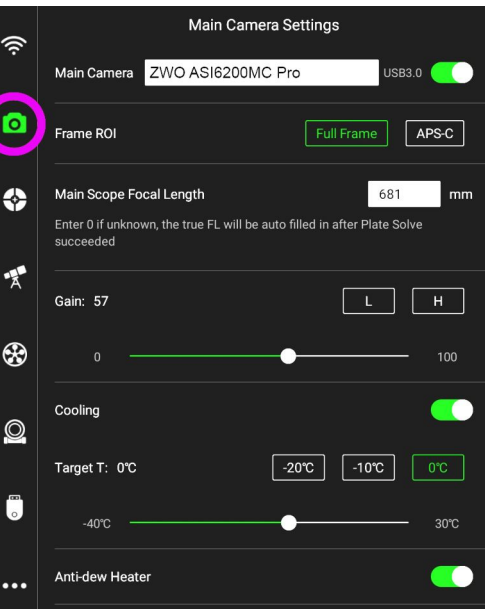

## **8**\_**Connecter L'EAF**

\_ Cliquer sur le sigle **Focuser** Cliquer sur l'onglet de la ligne **Auto Focus** pour avoir accès aux paramètres de gestion automatique de la mise au point avec les variations de température (voir point N°**14**). Le backlash (jeu) est également

paramétrable. On peut aussi paramétrer la rentrée totale du Porte oculaire pour le rangement dans la mallette en fin de session.

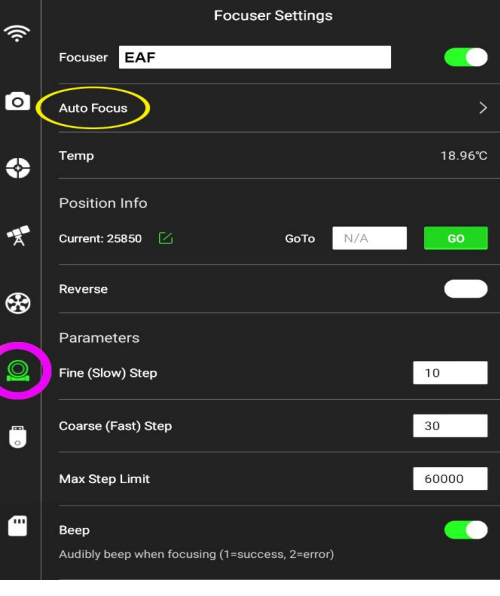

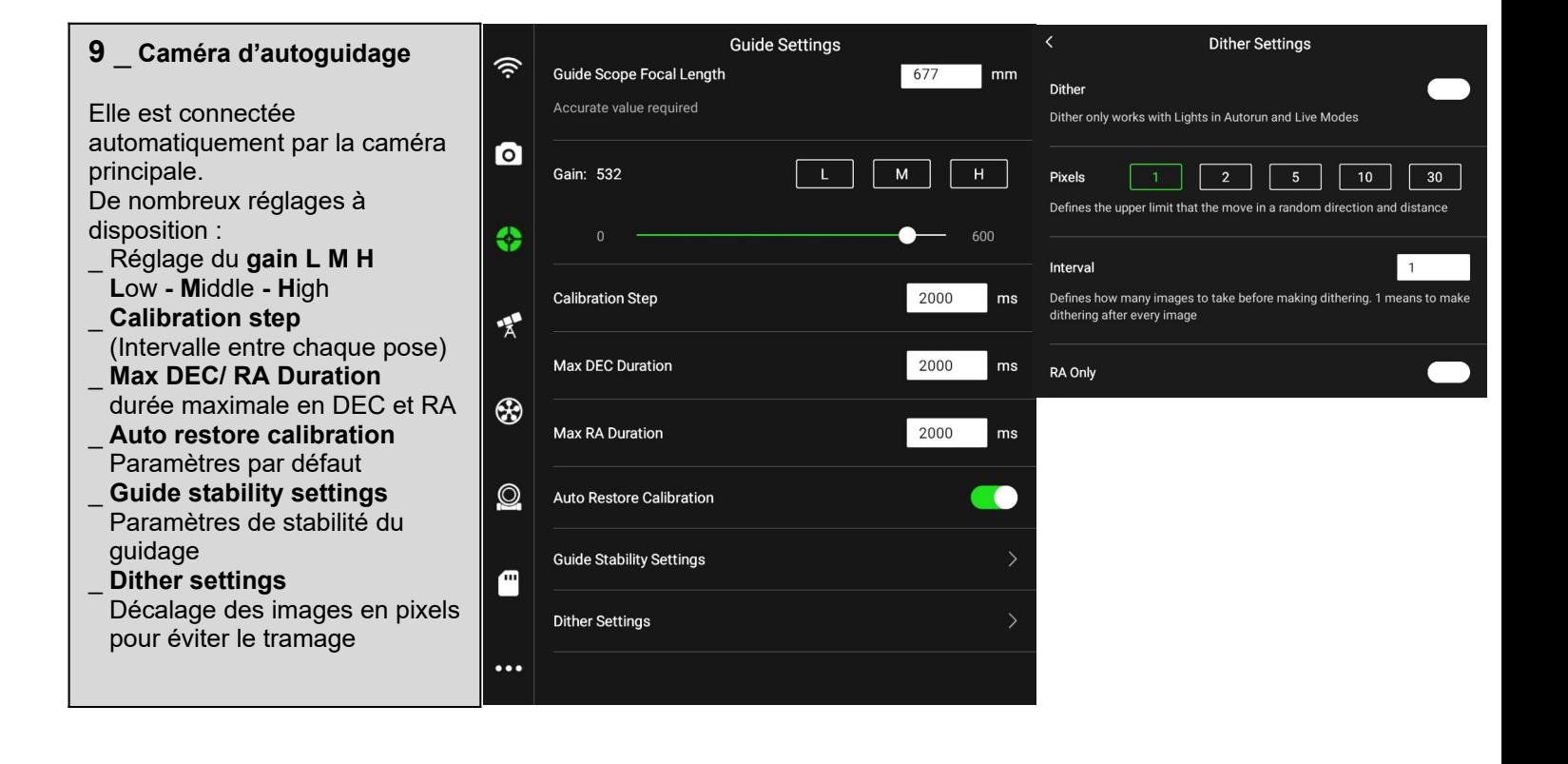

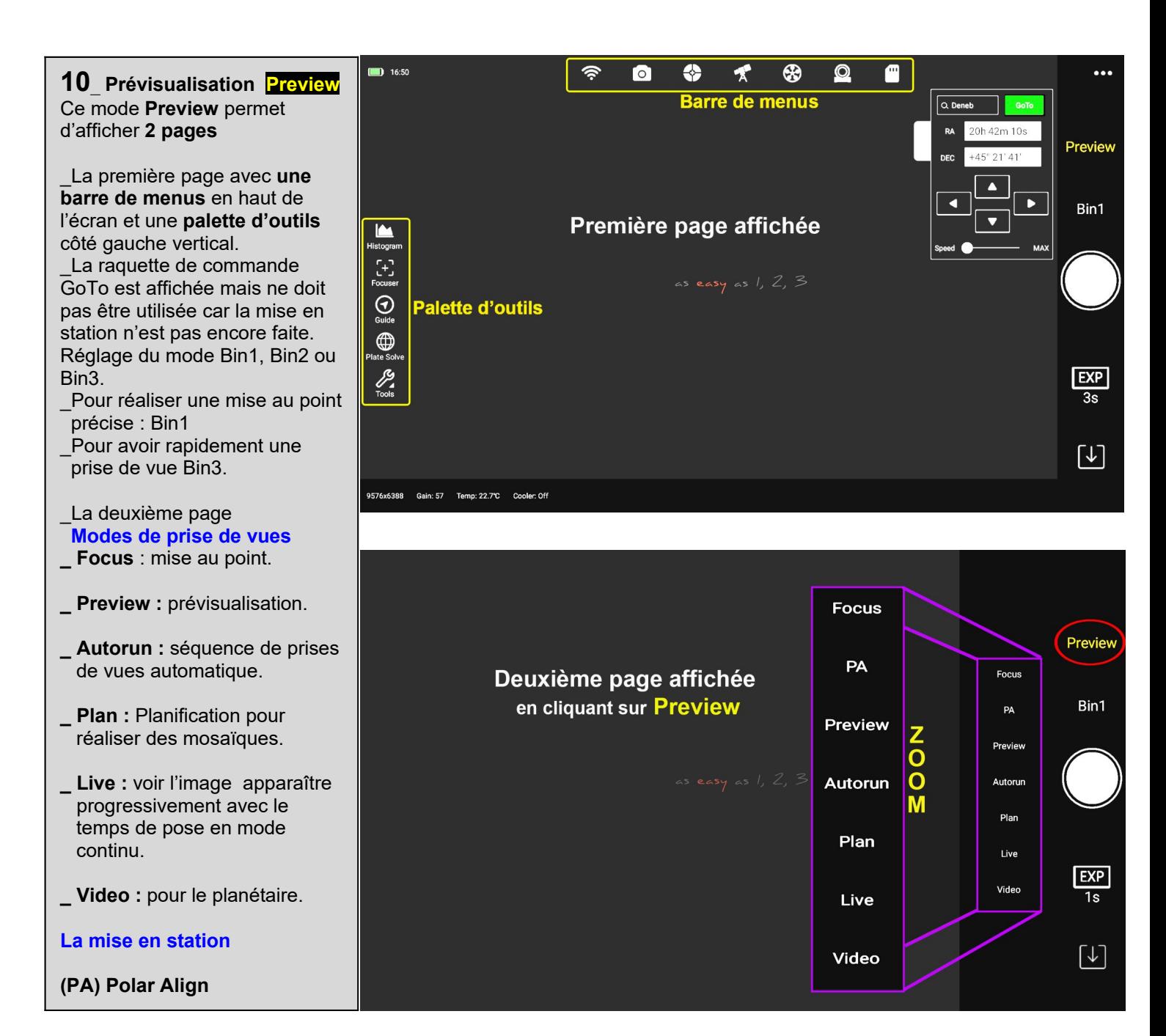

## **11**\_ **Mise au point Focus**

permet de faire la mise au point en continu pour préparer l'opération suivante **N°12**.

\_ Régler en mode Bin1 \_Régler le temps de pose «EXP»

entre 1 à 3 s.

Lancer la prise de vue (ON-OFF). Vous devriez avoir des étoiles dans le champ proches de la Polaire puisque le télescope est pointé dans sa direction.

\_Cliquer sur le sigle **Focuser** dans **la palette d'outils**, une fenêtre de réglage apparaît pour faire la mise au point avec les curseurs.

2 vitesses au choix: **Fast** ou **slow** en cliquant directement sur le texte. On peut zoomer pour faciliter la mise au point. La mise au point est manuelle donc « approchée », elle sera affinée par un autofocus (point

# **12**\_ **Mise en station**.

**14**).

**PA** (**P**olar **A**lign) Il n'y a qu'à suivre les instructions. L'opération est automatisée et ne prend que 2 à 3 min. Le système prend une photo tourne le tube de 60° et reprend une photo. Une fenêtre s'ouvre en vous montrant l'écart/ à la Polaire et vous invite à régler vos **vis d'azimut et de latitude de la monture**. L'image est visualisée en mode continu. Lorsque l'écart avec la Polaire diminue l'image est automatiquement zoomée permettant d'affiner le réglage. La valeur de l'écart est affichée à l'écran ce qui facilite la tâche. Un smiley vous indiquera que vous êtes bien aligné! La position du télescope est la position PARK par défaut

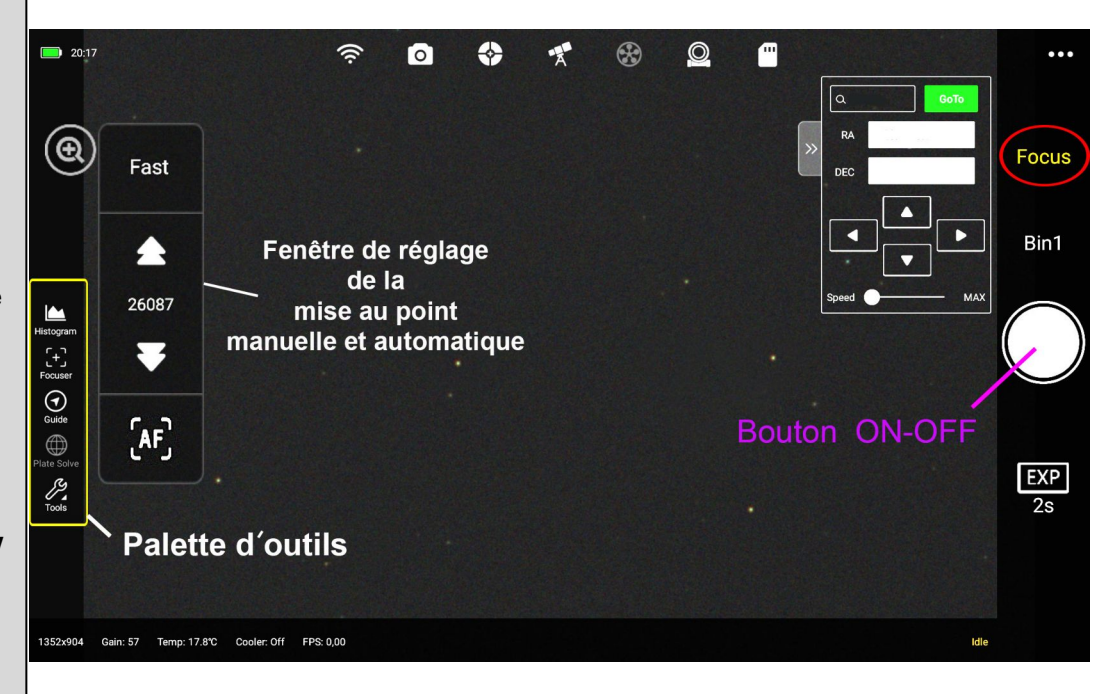

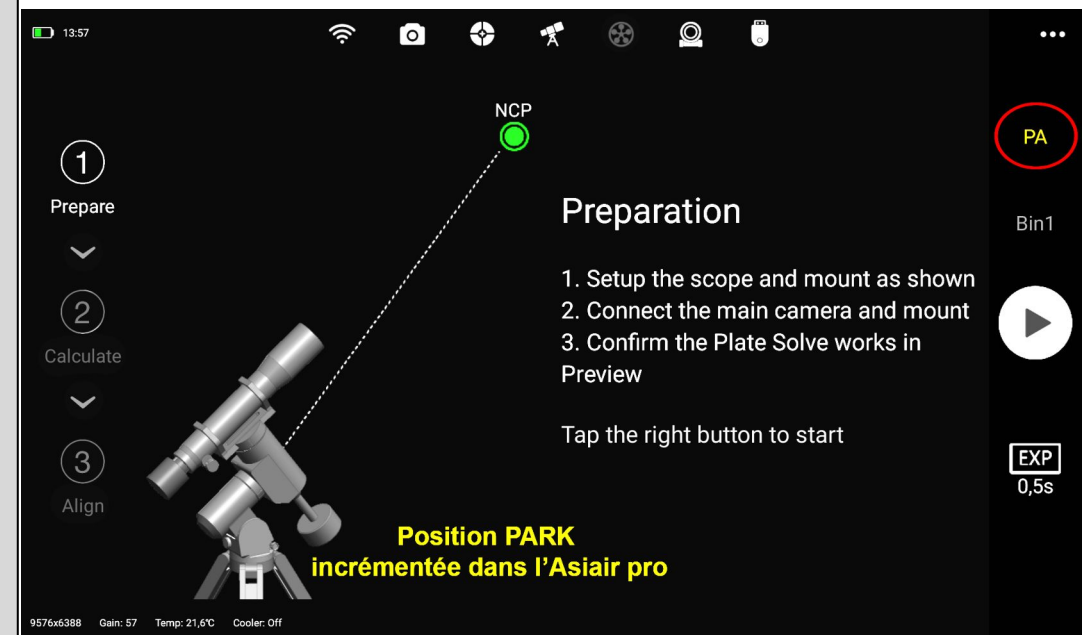

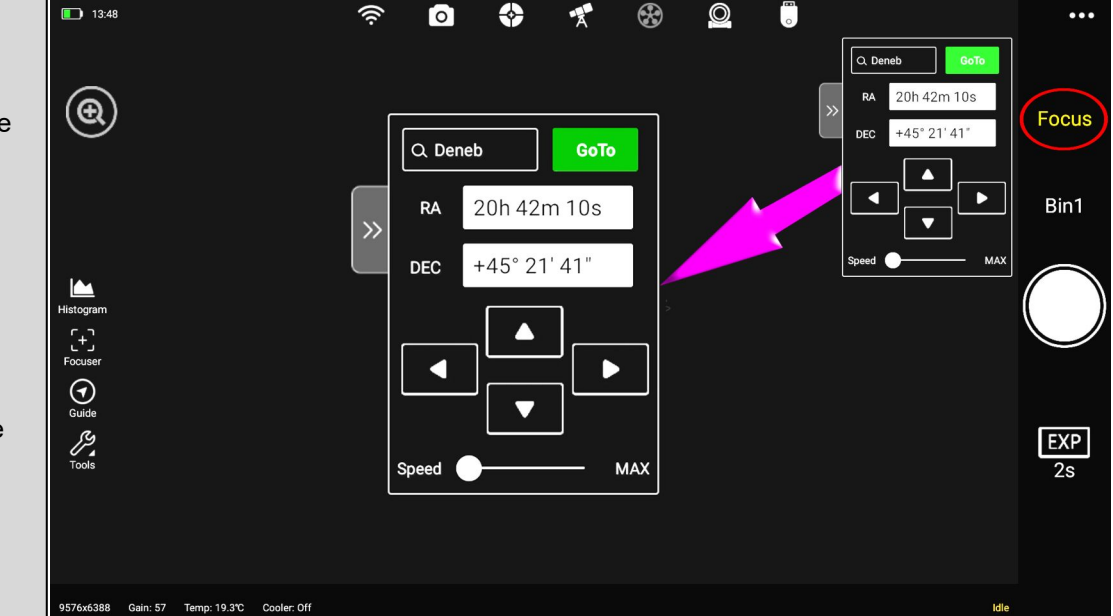

**13**\_La monture est désormais pilotable par l'Asiair.

On peut se diriger vers une étoile brillante, un champ d'étoiles, la cible choisie….

Rentrer le nom de l'objet (ex: Deneb), les coordonnées s'affichent automatiquement. \_ **GoTo** 

NB: La barre supérieure des menus permet à tout moment de revenir sur les paramètres des différents équipements

**14**\_ **Autofocus** Revenir sur le mode **Focus** en cliquant sur le texte. Sur la **palette d'outils** Comme sur le point N°**10** Cliquer sur le sigle **Focuser** pour faire apparaître la fenêtre de

réglage. \_ Cliquer sur le sigle **AF** pour faire apparaître le graphe dans l'opération suivante N°**15**

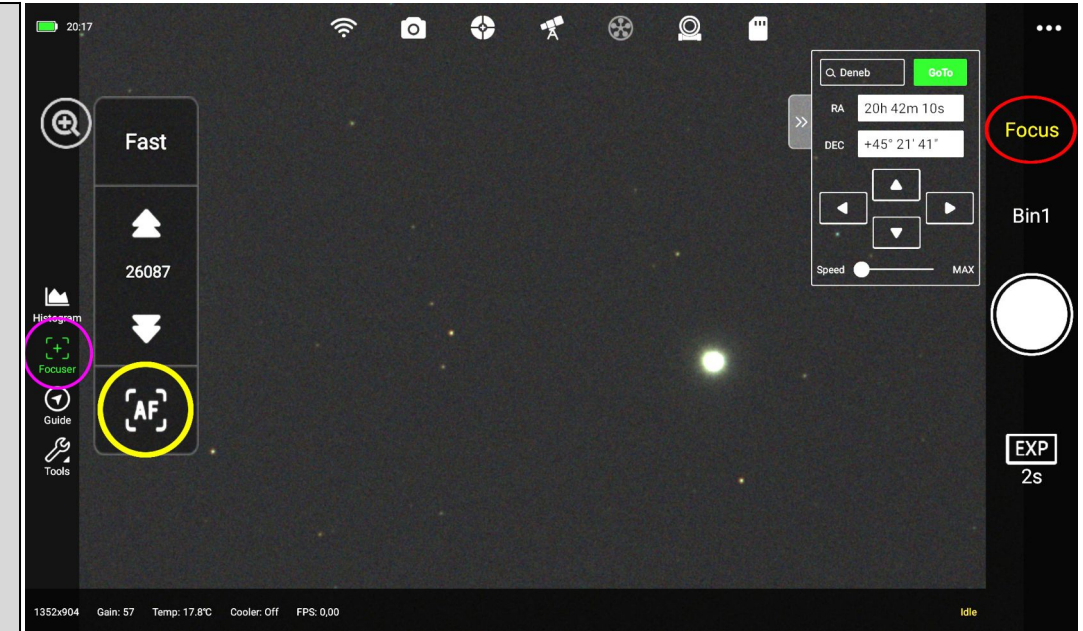

**15**\_Opération entièrement automatique.

Cliquer sur le bouton (flèche violette)

Le logiciel choisi une étoile en la focalisant et la défocalisant. Il trace la courbe avec le point d'inflexion et refait l'opération. La bonne mise au point est matérialisée par un point rouge. Temps total env. 2mn. Lecture de la taille d'étoile en FWHM

Quitter la page: « X » en haut à droite.

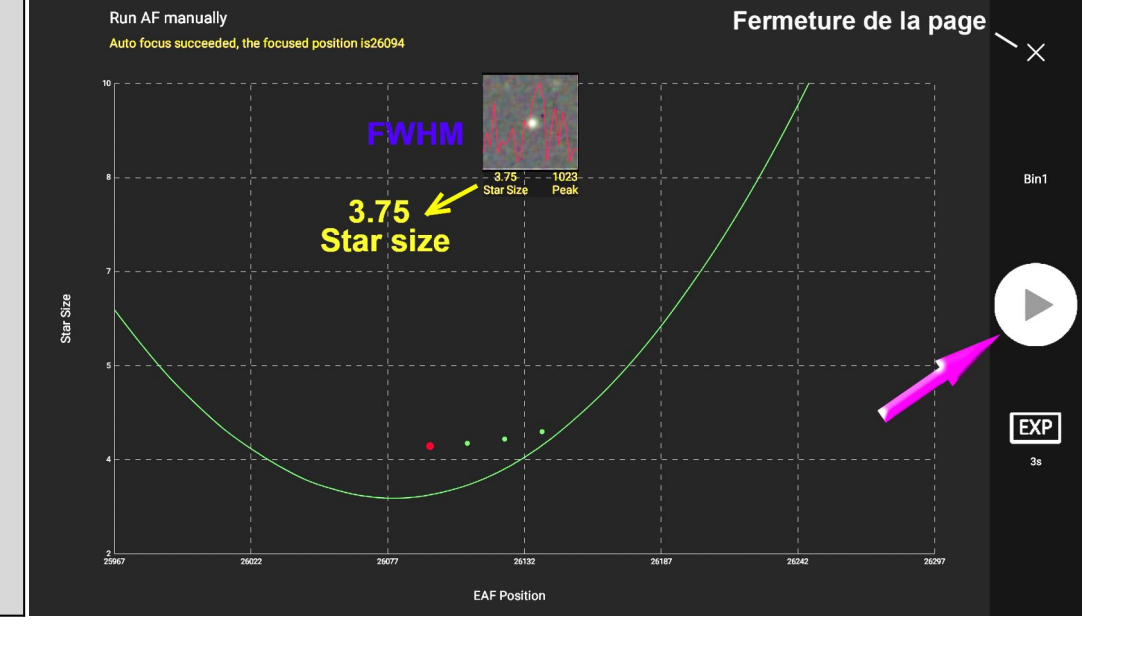

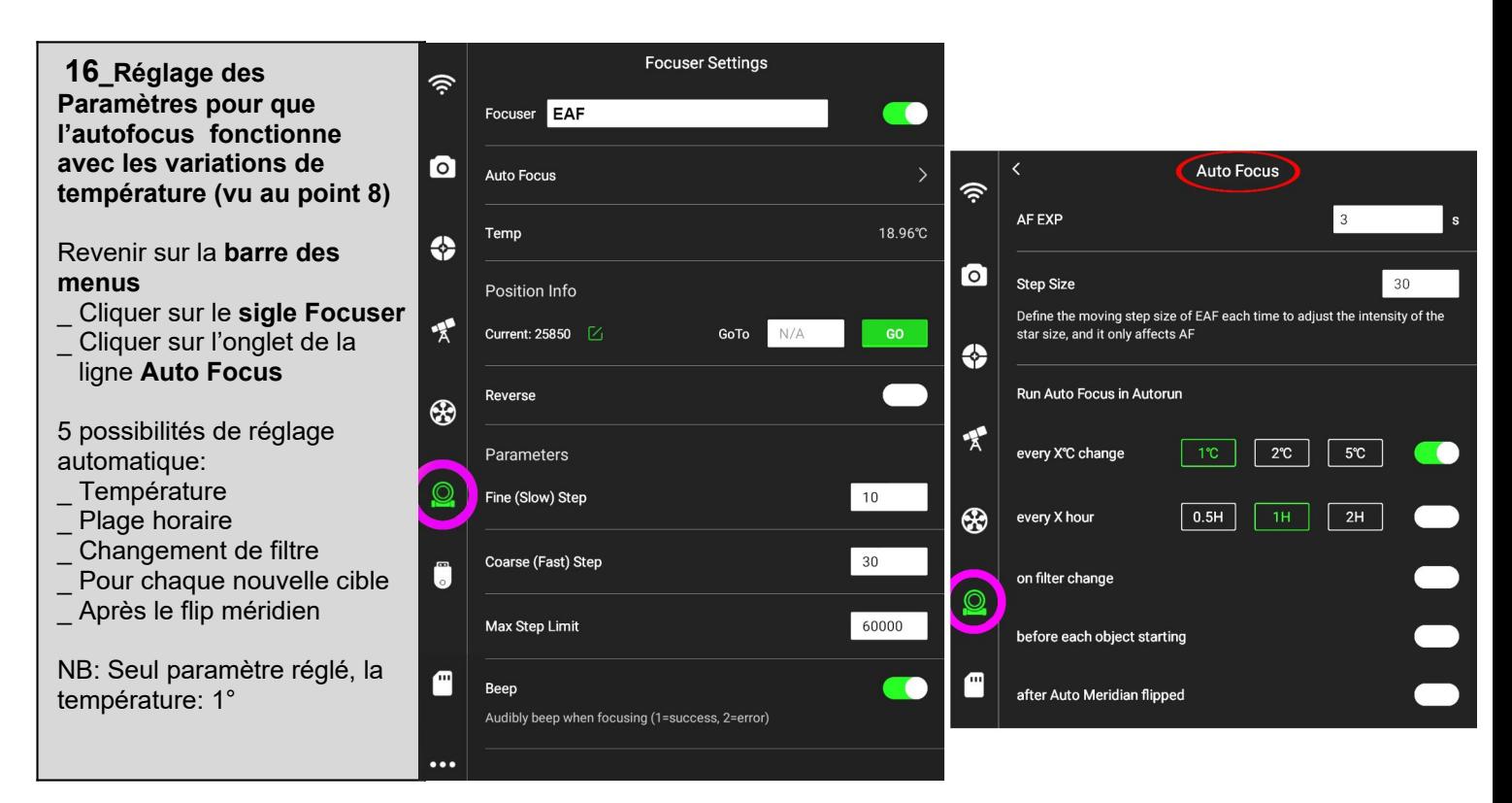

# **17** \_**Autoguidage**

Revenir sur le mode **Focus**

Passer en mode Bin2, (pixels de 2.9µ pour l'asi 290) \_ Aller sur la **palette des outils** et Cliquer sur **Guide,** une fenêtre apparait représentant le graphe pour l'autoguidage.

Cliquer sur le graphe, la page **Workflow** apparait.

\_Cliquer sur **1** pour lancer la prise de vue

\_ Cliquer sur **2** , le système choisit plusieurs étoiles pour exécuter l'autoguidage et positionne le curseur vert sur une étoile. Pas de temps d'attente (décalages en ±X et ±Y) c'est immédiat.

\_Cliquer sur <mark>3</mark> afin de voir si vous êtes bien alignés / à la CCD (X-Y). Si l'autoguidage ne fonctionne pas correctement ce peut en être une des causes.

#### **18** \_**Rentrer les informations pour la séquence des images** Sur la page **Autorun**

\_Cliquer sur le sigle (flèche jaune) afin de faire apparaître la fenêtre «Shooting Schedule»

Tout est prévu ici pour entrer: La cible, le nb de poses le temps

de pose, le délai et l'intervalle de déclenchement.

Les différentes séquences Light, Dark, offset, Flat.

Le mode Bin1, Bin2, Bin3 Ici M31Ha, 300s de pose unitaire en Bin1

#### \_**Valider**

On peut programmer la coupure de l' asiair **Shutdown ASIAIR** et la position de Park de la monture. **Goto Home POS**

#### $\left( \begin{smallmatrix} 1 & 1 \\ 2 & 1 \end{smallmatrix} \right)$  Pour quitter la page **To**  $\leftrightarrow$ Réglage de l'agressivité en cliquant sur (+, -) **DEC Mode** Auto **DEC Aggr** RA Aggr Corrections  $100%$  +  $80%$ Show **RA DEC**  $X:50$ **RMS Error**  $0.42$ " **DA DEC**  $0.44"$ **EXP** Clear  $0.63"$ Tot Gain: 532  $(799, 416)$

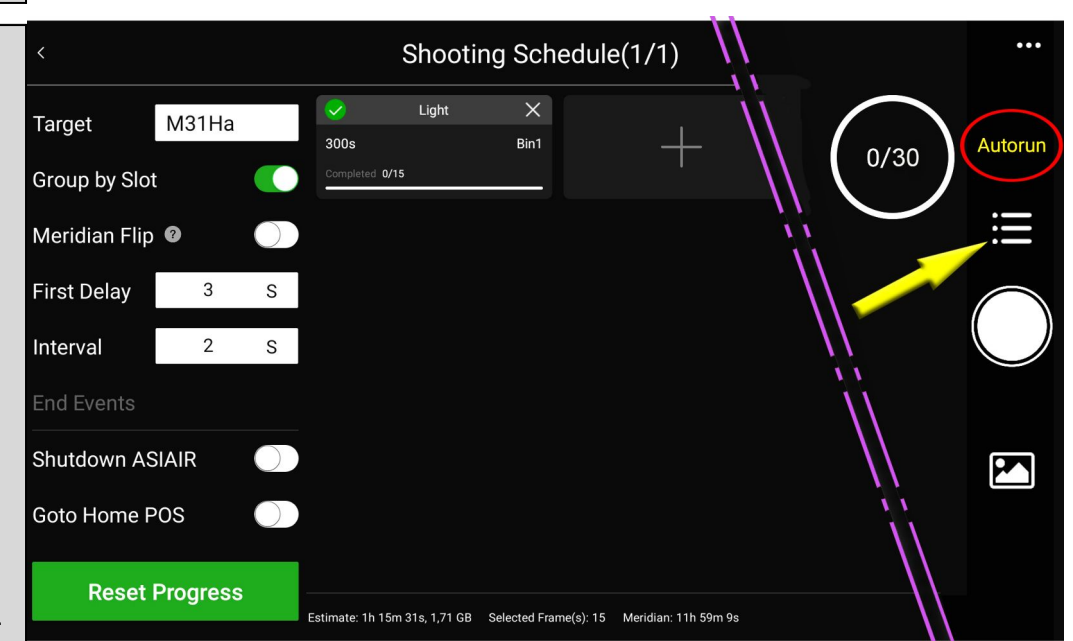

## **19\_Lancement des poses**

#### En validant on retourne sur la page **Autorun**

Cliquer sur le bouton qui va lancer la séquence complète des photos. Chaque prise de vue est affichée sur l'écran ce qui permet de contrôler sa qualité. On peut aller sur la **palette des outils**

\_Sur **Histogram** pour ajuster la clarté de l'image

- \_Sur **Tools** où l'on trouve 3 icônes:
- **Crosshair:** cible pour centrer un objet.  **Select star**: (qui donne la FWHM sur plusieurs étoiles visibles dans le champ.

**Annotate:** Désignation des objets visibles sur l'écran

Toutes les photos seront sauvegardées sur la clé USB3 fournie.

Un bon café et on pourra se concentrer sur le traitement d'image!

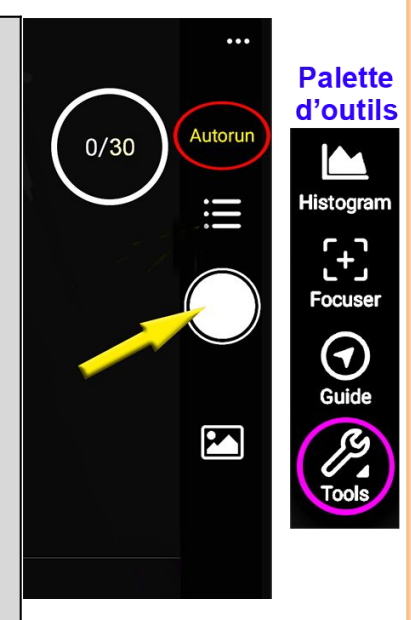

Voilà le développé de la procédure que j'ai suivi pour l'obtention de la photo de M31 visible en dernière page du test. 2 nuits ont été nécessaires car la première nuit j'ai été confronté à un problème évoqué en page 3: la vis du prisme du diviseur optique, pas assez serrée qui a fait descendre l'ensemble du prisme de plusieurs mm!

Cette procédure semble complexe mais bien moins qu'on ne le pense car on arrive à un très bon résultat très rapidement. Le but étant de comprendre et de s'approprier l'interface de l'application. Elle ne peut, sur cinq pages, montrer toutes les fonctionnalités. Certaines se trouveront en cherchant soit même dans les menus où sur Webastro «Topic» comportant + de 100 pages.

**Pour chaque opération, tous les paramètres par défaut ont été conservés**

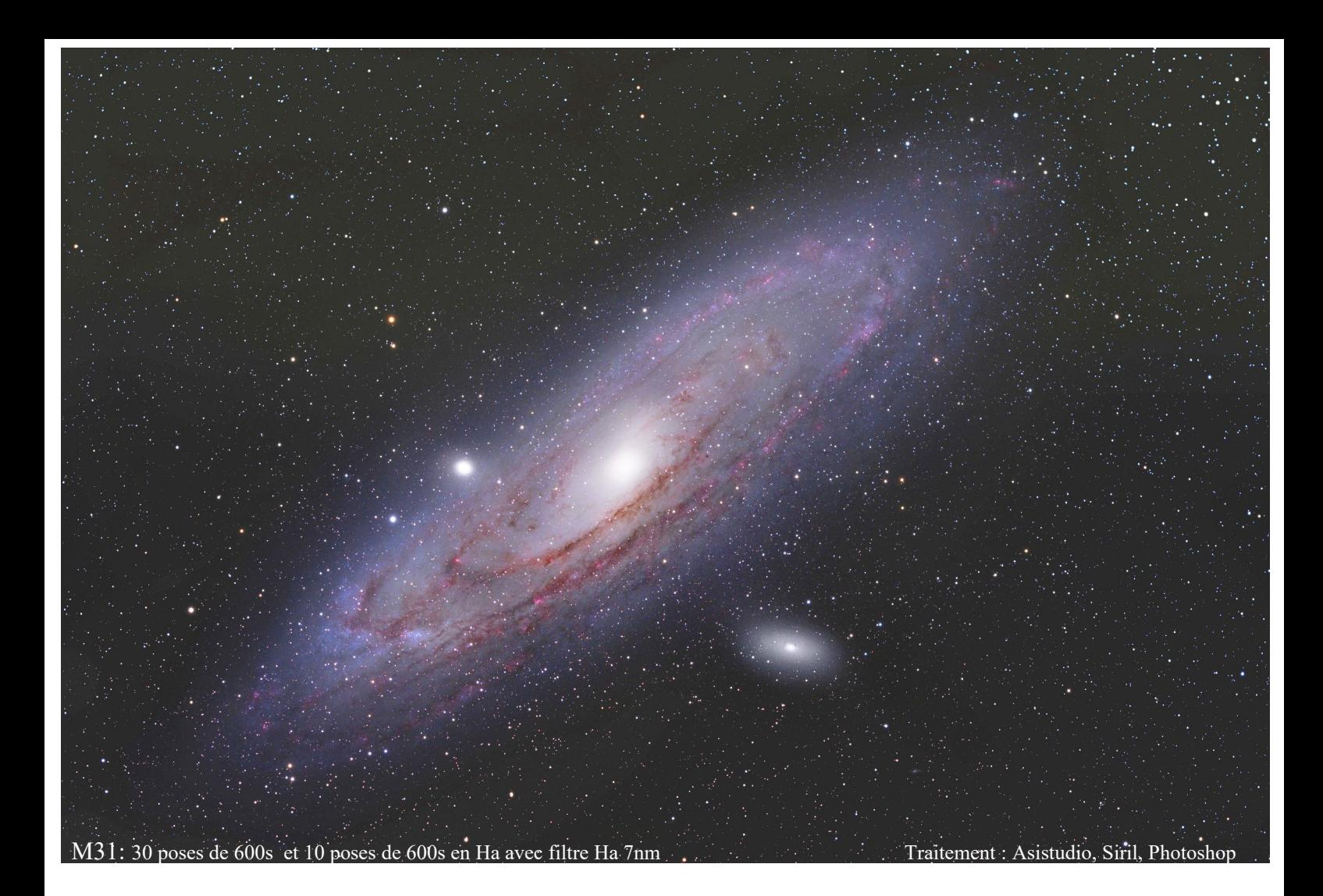

# **Conclusions**

Tester un ensemble qui change radicalement sa façon de travailler n'est pas facile surtout lorsque nos bons vieux réflexes ressurgissent. Heureusement, l'ergonomie, bien pensée et intuitive, facilite l'apprentissage. Bien évidemment l'accès à certaines données (cliquer sur le graphe de guidage pour obtenir les infos, quitter une page, rentrer dans un sous menu,…) demandent un petit temps d'adaptation, non pas qu'elles soient complexes, mais du fait d'être immergé dans un nouvel espace de travail qui demande à intégrer un flux conséquent d'informations. Il ne faut pas hésiter à visiter tous les menus afin de trouver l'information convoitée.

La préparation minutieuse de l'ensemble est indispensable avant d'entamer sa soirée. La première soirée d'utilisation peut amener des déconvenues qui seront davantage liées à des oublis où des paramètres inexacts mais malgré tout le résultat est rapidement au rendez-vous. La reconnaissance du matériel fonctionne admirablement bien, Le système ZWO étant «propriétaire», à la manière d'Apple, les soucis liés à Windows sont effacés. Avoir un système cohérent et fonctionnel! C'est assez génial. Hormis le Wifi qui décroche mais qui fonctionne avec le répétiteur Wifi, ce boîtier tient donc toutes ses promesses. Le guidage n'a jamais été pris en défaut, la mise au point a parfaitement fonctionné avec le changement de température. Son domaine d'application propose encore d'autres fonctionnalités dont le pilotage avec Safari pro 6 directement en pointant la cible avec le stylet sur l'écran (page 2) mais qui, bien qu'extrêmement intéressante, reste une possibilité supplémentaire que le boîtier Asiair pro procure déjà avec sa fonction Goto (sans toucher tactile!). En utilisation nomade, la rosée où humidité conséquente n'ont pas d'influence sur l'Asiair pro qui dégage une source d'énergie suffisante, ceci est également valable pour l'EAF. Deux alimentations ont été utilisées lors des nuits de test: Une 12V /14Ah LifePo4 pour la monture et 12V/14Ah Lithium pour l'Asiair (avec températures clémentes 13°-14°). Un outil bien né que l'on attendait depuis longtemps qui permet de faire du nomade sans PC et sans modération. Vous pouvez retrouver toutes les informations et réponses à vos questions par le biais d'Astrosurf \_Webastro

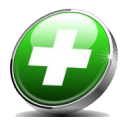

- Gestion et pilotage du setup complet
- Cartographie du ciel et base de données extrêmement fournie
- Reconnaissance immédiate du Matériel.
- Câbles réduits au minimum: 2 câbles (monture et alim du boîtier Asiair pro). **Ergonomie**
- Menus intuitifs
- \_ Appropriation facile
- \_ Résultats photographiques rapides
- \_ Parfaitement adapté au nomade

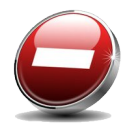

\_ Boîtier Asiair qui décroche sans utilisation d'un répétiteur Wifi Une seule position Park pour le télescope

[\(Topic unique\) Tout sur ASiair / ASiair Pro / ASiair Plus - Astrophotographie -](https://www.webastro.net/forums/topic/190287-topic-unique-tout-sur-asiair-asiair-pro-asiair-plus/)  **[Webastro](https://www.webastro.net/forums/topic/190287-topic-unique-tout-sur-asiair-asiair-pro-asiair-plus/)** 

https://www.facebook.com/zwo.asiair

Remerciements à Michel Collard (Colmic) pour ses conseils avisés.